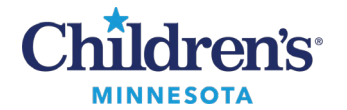

#### **MedActionPlan for Providers**

# **MedActionPlanfor Providers**

MedActionPlan (MAP) is an app within Cerner providing tools used to easily create detailed, personalized medication treatment plans in family-friendly language.

- If medication(s) order details are incorrect, clinicians will be contacted to modify their orders.
- Medications given during the ED visit display on the Discharge Instructions rather than in MAP.
- If the MAP application is unavailable, the dot phrase .MAPDowntimeMeds can be used to include an accurate list of medications at discharge for the family and to populate your note.
- Home medications and existing prescriptions with a stop date prior to today's date will not display in MAP.

**Note:**A stop date is based on the number of refills and the dispense quantity entered on the order.

• Any customizations made within MedActionPlan will not update the patient's EMR.

## *Entering Order Details to Display in MAP*

- 1. MAP will not display the duration of the medication.
	- If there are no refills, MAP displays a stop date based on information entered in the duration field.
	- If there are refills, MAP will display a stop date based on the quantity and number of refills.
- 2. For scheduled medications, do not enter a PRN frequency or PRN reason as this will override the scheduled frequency.
- 3. If using **Special Instructions**, use patient friendly language without abbreviations.
	- If medications are only to be given in specific circumstances, enter as PRN medication but do not enter a duration.

**Example:**Steroids to be given for 2 days only when in the Red Zone of their Asthma Action Plan.

• If changing a dose, manually enter the new dose. Do not use**See Instructions** as this will not display an accurate dosing schedule in MAP.

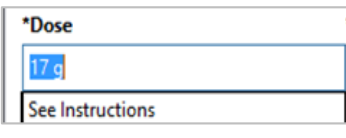

4. Use the **eRX Note** field to send messages to Pharmacy as Oder Comments and Special Instructions are not shared with the Pharmacy.

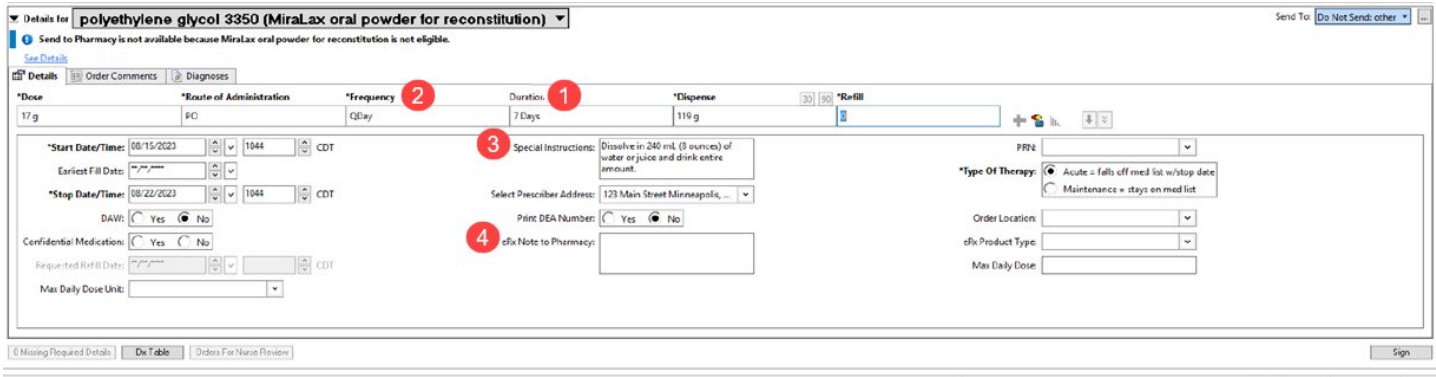

1 Informatics Education August 2023 V2

Questions or need assistance? Call Children's IT Service Desk 24/7 at 952-992-5000 or 4-5000 internally Copyright © 2023 Children's Minnesota. All rights reserved. Some content is based on the intellectual property of Cerner Corporation and used with permission. All other trade names and registered trademarks are the property of their respective owners. This content is designed for general use with most patients; each clinician should use his or her own independent judgment to meet the needs of each individual patient. This content is not a substitute for professional medical advice, diagnosis, or treatment.

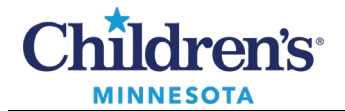

### **MedActionPlan for Providers**

## *Printing the MAP*

Your Discharge Medication Reconciliation will provide the family with an accurate medication list. The MAP component can be found on the Discharge/Admit Workflow Summary Page.

1. Open MAP and click **Print Preview**.

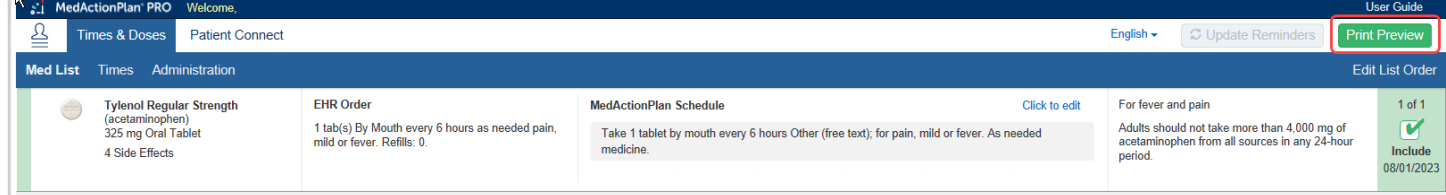

2. Click **Print & Save to EMR** to print a copy of the home medication list to give to the family and save to the chart.

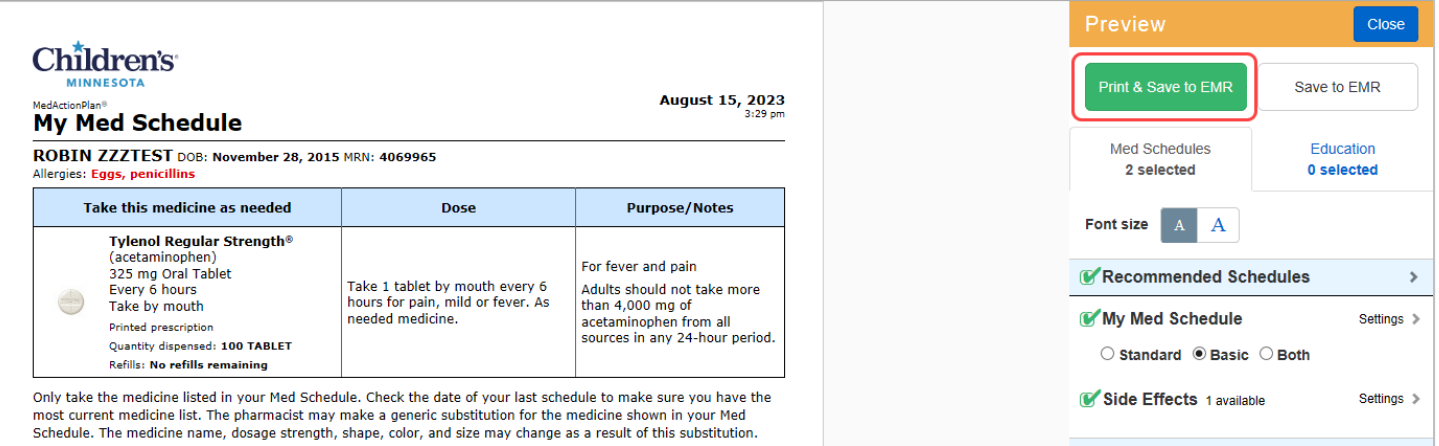